# Register your product and get support at www.philips.com/welcome

### HTS2501

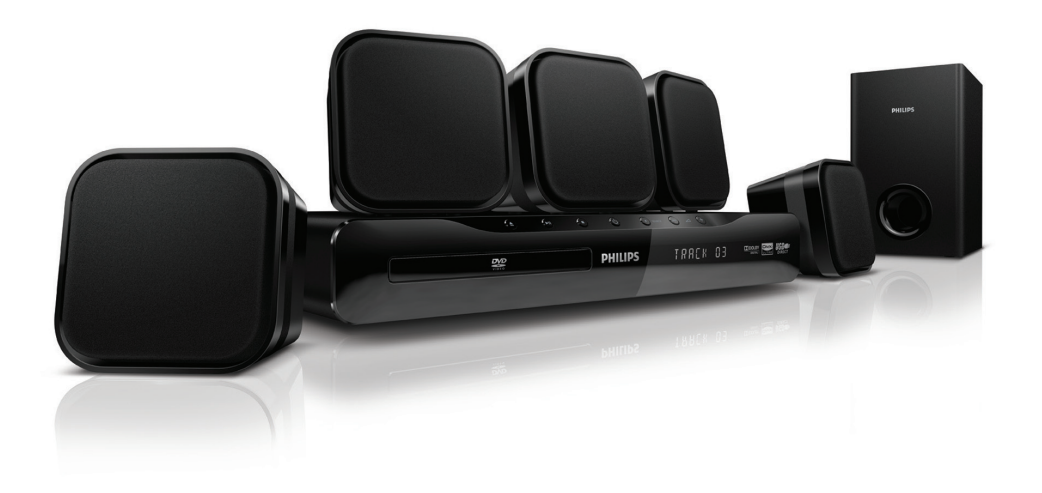

# **PHILIPS**

# विषय-सची ू

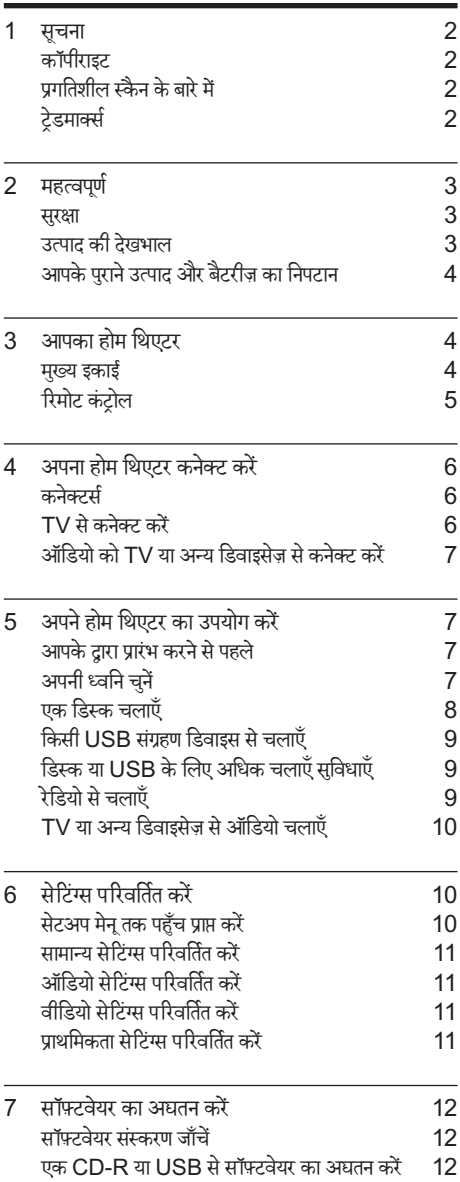

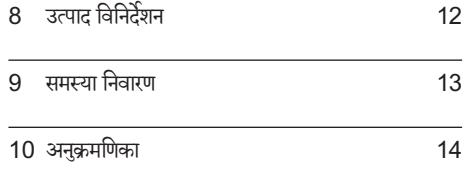

# <span id="page-3-0"></span>1 सचना

# <span id="page-3-1"></span>कॉपीराइट

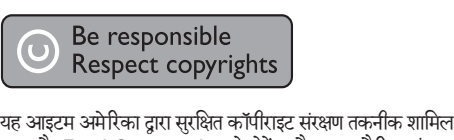

करता है. Rovi Corporation के पेटेंट और अन्य बौद्धिक संपदा अधिकार. विपरीत अभियात्ंरिकी या निराकरण प्रतिबधंित ह.ै

# <span id="page-3-2"></span>प्रगतिशील स्कैन केबारेमें

उपभोक्ताओं को यह नोट करना चाहिए कि सभी उच्च निर्धारण वाले टेलीविजन सेट्स पर्ण रूप से इस उत्पाद के संगत हैं और चित्र मेंकलाकृतियाँप्रदर्शित होनेका कारण हो सकतेह.ैं525 या 625 प्रगतिशील स्कैन समस्याओं के मामले में. यह अनशंसित है कि ्र<br>उपयोगकर्ता कनेक्शन को 'मानक परिभाषा' आउटपुट पर स्विच करें. अगर यहाँहमारेTV सटे की इस मॉडल 525p और 625p DVD प्लेयर के साथ संगतन्ता के संबंध में प्रश्न हैं. तो कपया हमारे ग्राहक सेवा केंद्र से संपर्क करें.

# <span id="page-3-3"></span>टेडमार्क्स

### **TTIDOLBY**

**DIGITAL** 

Dolby Laboratories सेलाइससें केअतर्गत नं तर्गत निर्मित . डॉल्बी और दोहरे-D का चिह्न Dolby Laboratories के टेडमार्क्स हैं.

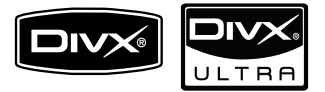

DivX®, DivX प्रमाणित® और संबद्ध लोगों DivX, Inc. और के पंजीकृत टेडमार्क्स हैं और उनका उपयोग लाइसेंस के अंतर्गत किया जाता ह.ै

DivX Ultra® उन्नत सुविधाओं और प्रीमियम सामग्री के साथ DivX® वीडियो चलाने के लिए प्रमाणित है.

DIVX वीडियो केबारेम:ेंDivX DivX, Inc. द्वारा बनाया गया एक डिजिटल वीडियो स्वरूप है. यह एक आधिकारिक DivX प्रमाणित डिवाइस है जो DivX वीडियो चलाता ह.ैअधिक जानकारी केलिए www.divx.com और अपनी फ़ाइलों को DivX वीडियो मेंकनवर्ट करनेकेलिए सॉफ़्टवयेर उपकरणों पर जाएँ.

DIVX वीडियो-ऑन-डिमांड केबारेम:ेंइस DivX प्रमाणित डिवाइस का DivX वीडियो-ऑन-डिमांड (VOD) सामग्री चलाने केलिए पजीकं ृत होना आवश्यक ह.ै पजीकरण ं कोड जनरेट करनेके लिए, अपने डिवाइस सेटअप मेनू में DivX VOD अनुभाग खोजें. पंजीकरण प्रक्रिया पूर्ण करने के लिए इस कोड के साथ  ${\sf vod.divx}.$ com पर जाएँऔर DivX VOD केबारेमेंऔर जान.ें

**LASER RADIATION DO NOT VIEW DIRECTLY WITH OPTICAL INSTRUMENTS CLASS 1M LASER PRODUCT**

# <span id="page-4-0"></span>2 महत्वपर्ण

अपना होम थिएटर उपयोग करने से पहले सभी निर्देशों को पढ़ और समझ लें. यदि निर्देशों का अनसरण करने में विफलता के कारण नुकसान हुआ है, तो वारंटी लाग<mark>ू</mark> नहीं होती.

### <span id="page-4-1"></span>सरक्षा

विघुत के झटके या आग का खातरा!

- उत्पाद या एक्सेसरीज़ को कभी भी बारिश या पानी .<br>में न ले जाएँ. तरल पदार्थों के कंटेनर्स, जैसे फूलदान उत्पाद के पास कभी भी न रख.ें यदि तरल पदार्थ उत्पाद पर या उसमें फैल जाते हैं, तो इसे तरत पावर ुं आउटलेट से डिस्कनेक्ट कर दें. उपयोग करने से पहले उत्पाद की जाँच करानेकेलिए Philips उपभोक्ता सवा े सेसपर्क ं पर्क करें.
- उत्पाद और एक्सेसरीज़ को कभी भी सीधी धूप सहित खली लपटों या अन्य गर्म स्रोतों के पास न रखें.
- उत्पाद में कभी भी हवा आने-जाने वाले खाँचों या अन्य खले स्थानों पर ऑब्जेक्टस न डालें.
- जहाँ पर मुख्य प्लग या किसी उपकरण कपलर का उपयोग डिस्कनेक्ट डिवाइस के रूप में किया जाता है. वह डिस्कनेक्ट डिवाइस सरलता से काम करने योग्य रहगी. े
- बिजली चमकने वाले तूफान आने से पहले उत्पाद को पावर आउटलेट से डिस्कनेक्ट कर दें.
- पावर की तार को डिस्कनेक्ट करते समय, हमेशा प्लग को खींच,ेंकेबल को कभी नहीं.

शॉर्ट सर्किट या आग का खतरा!

<u>आप उत्पाद को पावर आउटलेट से कनेक्ट करें इससे</u> पहले, सनिश्चित करें कि पावर वोल्टेज उत्पाद के पीछे या नीचे मुद्रित मान से मेल खाती हो. यदि वोल्टेज भिन्न ह,ै तो उत्पाद को पावर आउटलटे सेकभी भी कनेक्ट न करें.

होम थिएटर के क्षति होने या इसके नुकसान का खतरा!

- दीवार पर लगाए जाने वाले उत्पादों के लिए, सप्लाई किए गए दीवार पर लगाए जाने वाले ब्रेकेट का ही उपयोग करें. वॉल माउन्ट को ऐसी दीवार पर सर ुक्षित करेंजो उत्पाद और वॉल माउन्ट दोनेकेभार को सह सके. Koninklijke Philips Electronics N.V. पर अनुपयुक्त वॉल माउन्टिंग के लिए, जिसका परिणाम दुर्धटना, क्षति या नकसान में होता है कोई ज़िम्मेद्मेारी नहीं ह.ै
- स्टैंड वाले स्पीकरों के लिए, केवल सप्लाई किए गए स्टैंड्स का उपयोग करें. स्टैंड्स को स्पीकरों केसाथ मजबूती से सुरक्षित करें. असेंबल किए गए स्टैंड्स को समतल, सतहों पर रखेंजो स्पीकर और स्टैंड दोनों के संयुक्त भार को सहारा दे सके.
- किसी भी सामान या वस्तु को पावर की तार या अन्य विद्युत उपकरण पर न रख.ें
- यदि उत्पाद को 5°से. से कम के तापमान में ले जाया जाता है. तो उत्पाद को अनपैक करें और तब तक प्रतीक्षा करेंजब तक इसका तापमान पावर आउटलटे .<br>से कनेक्ट करने से पहले कमरे के तापमान से मेल नहीं खाए.
- जब खुला हो तो दश्य और अदश्य लेज़र किरणें. प्रकाश मेंलानेसेबच.ें
- • डिस्क कम्पार्टमटें केभीतर डिस्क ऑप्टिकल लने्स को न छुएँ.

ज़्यादा गर्म होनेका खतरा!

इस उत्पाद को प्रतिबंधित स्थान पर कभी भी स्थापित न करें. उत्पाद के आस-पास हवा आने-जाने के लिए कम से कम चार इंच तक का स्थान हमेशा छोड़ें. सनिश्चित करें कि पर्दे या अन्य वस्तुएं उत्पाद पर मौजूद हवा आने-जाने के स्थान को कभी भी न ढकें.

संदषण का खतरा!

- बैटरियाँ (पुरानी और नई या कार्बन और अल्कलाइन, आदि) आपस में न मिलाएँ.
- यदि बैटरियाँ खाली हो गई हैं या रिमोट कंटोल का लबे समय से उपयोग नहीं किया गया है. तो बैटरियाँ निकाल.ें
- बैटरी में रासायनिक पदार्थ होते हैं. उनका उचित तरीके स नेिबटान किया जाना चाहिए.

# <span id="page-4-2"></span>उत्पाद की देखभाल

- डिस्क कंपार्टमेंट में डिस्क्स के अलावा अन्य कोई भी ऑब्जेक्ट्स न डाल.ें
- डिस्क कंपार्टमेंट में क्षतिग्रस्त या दरार वाली डिस्क्स न डाल.ें
- अगर आप एक विस्तृत समयावधि के लिए उत्पाद का उपयोग नहीं कर रहे हैं तो डिस्क कंपार्टमेंट से डिस्क्स निकाल.ें
- उत्पाद की सफ़ाई के लिए केवल माइक्रोफ़ाइबर कपड़े का उपयोग करें.

<span id="page-5-0"></span>आपके पुराने उत्पाद और बैटरीज़ का निपटान

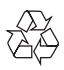

आपका उत्पाद उच्च गुणवत्ता वाली सामग्री और घटकों के साथ डिजाइन और निर्मित किया गया है. जिसे रीसायकल और पन: उपयोग किया जा सकता ह.ै

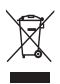

**जिल्ले**<br>बाले यह क्रॉस्ड-आउट व्हील बिन चिन्ह किसी उत्पाद से जुड़ा होता<br>जब यह क्रॉस्ड-आउट व्हील बिन चिन्ह किसी उत्पाद से जुड़ा होता ह,ै तो इसका अर्थ होता है कि उत्पाद European Directive 2002/96/EC केअतर्गत ं तर्गत आता ह.ैकृपया अपनेलिए विद्युत और इलेक्टॉनिक उत्पादों की अलग से स्थानीय संग्रह प्रक्रिया के बारे में जानकारी द.ें

कपया अपने स्थानीय नियमों के अनसार कार्य करें और अपने सामान्य घरेलू कचरे के साथ अपने पुराने उत्पादों का निपटान न करें. आपके पुराने उत्पाद का सही निपटान वातावरण और मानव स्वास्थ्य के लिए संभावित नकारात्मक परिणामों को रोकने में मदद करता है.

# $\triangledown$

आपकेउत्पाद मेंEuropean Directive 2006/66/EC के अंतर्गत आने वाली बैटरीज़ हैं. जिसका निपटान सामान्य घरेलू कचरे केसाथ नहीं किया जा सकता.

कपया बैटरीज़ के पथक संग्रह पर स्थानीय नियमों के बारे में स्वयं को सचित करें क्योंकि सही निपटान वातावरण और मानव स्वास्थ्य के लिए संभावित नकारात्मक परिणामों को रोकने में मदद करता है.

# <span id="page-5-1"></span>3 आपका होम थिएटर

अपकी ख़रीद पर बधाई और Philips में स्वागत है! Philips द्वारा प्रस्तावित समर्थन स पे र्ण ूर्ण लाभ लनेेकेलिए, अपनेहोम थिएटर को www.philips.com/welcome पर पंजीकत करें.

### <span id="page-5-2"></span>मखु ्य इकाई

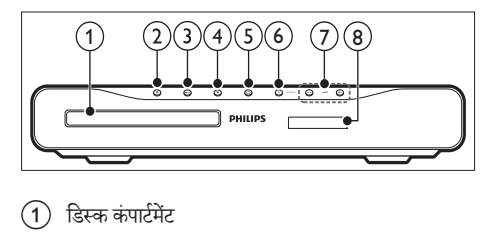

- .<br>1) डिस्क कंपार्टमेंट
- b (खोल/बें दं करें) डिस्क कंपार्टमटें को खोलता या बदं करता ह.ै
- c (चलाएँ/ठहरें) चलाना प्रारंभ करता है, रोकता है या पुनः शुरू करता है.
- $\overline{4}$  (रोकें)
	- • चलाना रोकता ह.ै
	- रेडियो मोड में. वर्तमान प्रीसेट रेडियो स्टेशन को मिटाता है
- e (स्टैंडबाय-चाल)ू होम थिएटर को चाल या स्टैंडबाय पर स्विच करता है.
- $(6)$  SOURCE होम थिएटर केलिए एक ऑडियो/वीडियो स्रोत का चयन करता ह.ै
- $(7)$   $-1+/-$ वॉल्मयू बढ़ाता या घटाता ह.ै
- (8) प्रदर्शन पैनल

# <span id="page-6-0"></span>रिमोट कंट्रोल

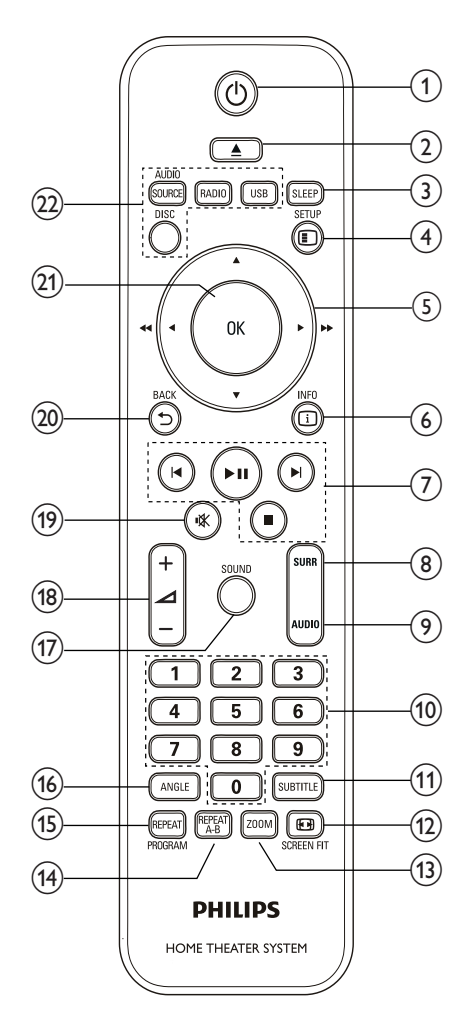

- (1)  $\cup$  (स्टैंडबाय-चाल्) होम थिएटर को चाल या ू स्टैंडबाय पर स्विच करता ह.ै
- $(2)$  ≜ (खोलें/बंद करें) डिस्क कंपार्टमटें को खोलता या बदं करता ह.ै
- 3 SLEEP चयनित प्रीसटे समय केबाद होम थिएटर को स्टैंडबाय पर स्विच करता ह.ै
- $(4)$  **ESETUP** सेटअप मेन तक पहुँच बनाता है या उससे बाहर जाता है.
- $(5)$   $\triangle \blacktriangledown 4$   $\triangleright$  (नेविगेशन बटन)
	- मेनज़ नेविगेट करें.
		- वीडियो मोड में. फ़ास्ट बैकवर्ड या फ़ास्ट फॉरवर्ड के लिए बाएँ या दाएँदबाएँ.
		- • रेडियो मोड म,ेंरेडियो स्टेशन खोजनेकेलिए बाएँ या दाएँ दबाएँ ;रेडियो आवत्ति ट्यून करने के लिए ऊपर या नीचेदबाएँ.
- $6$   $\Box$  INFO क्या चल रहा है. इसके बारे में जानकारी प्रदर्शित करता है.
- $(7)$  प्लेबैक बटन प्लेब्लेकै नियत्ंरित करें.
- 8) SURR (सराउंड ध्वनि) सराउंड ध्वनि या स्टीरियो ध्वनि पर स्विच करता ह.ै
- $(9)$  AUDIO किसी ऑडियो भाषा या चैनल का चयन करता ह.ै
- (10) सांख्यिक बटन चलाने के लिए एक आइटम का चयन करता है.
- $(n)$  SUBTITLE वीडियो के लिए उपशीर्षक भाषा का चयन करता है.
- $(12)$  **ED** SCREEN FIT TV स्क्रीन केलिए चित्र स्वरूप को फ़िट करता ह.ै
- $(13)$  ZOOM एक वीडियो दश्य या चित्र में ज़म करता है.
- (14) REPEAT A-B चलाना दोहराने के लिए एक अध्याय या टैक में दो बिंद चिह्नित करता है या दोहराएँ मोड बंद करता है.
- (15) REPEAT / PROGRAM • दोहराएँमोड का चयन करता है या उसेबदं करता ह.ै
	- रेडियो मोड में. रेडियो स्टेशन प्रोग्राम करते हैं.
- (16) ANGLE अलग कैमरा कोणों केलिए विकल्पों को प्रदर्शित करता ह.ै
- $(17)$  SOUND ध्वनि मोड का चयन करता ह.ै
- $\overline{(18)}$   $\Delta$ +/-वॉल्यम बढ़ाता या घटाता है.
- (19) **\*** (म्यूट) वॉल्यम म्यट या पनर्स्थापित करता है.
- $(20)$   $\rightarrow$  BACK पिछले मेन स्क्रीन पर वापस जाता है.
- $(21)$  OK किसी प्रविष्टि या चयन की पुष्टि करता है.
- (22) स्रोत बटन
	- • AUDIO SOURCE: किसी ऑडियो इनपटु स्रोत का चयन करता है
	- $\mathsf{RADIO}$ : FM रेडियो पर स्विच करता है.
	- $\overline{\rm USR} \cdot \overline{\rm USR}$  संग्रहण डिवाइस पर स्विच करता है.
	- $DISC·$  डिस्क स्रोत पर स्विच करता है.

# <span id="page-7-0"></span>4 अपना होम थिएटर कनेक्ट करें

यह अनभाग आपके होम थिएटर को एक TV और अन्य डिवाइसेज़ से कनेक्ट करने में आपकी मदद करता है. उसके एक्सेसरीज के साथ होम थिएटर के मूल कनेक्शंस त्वरित प्रारंभ में .<br>प्रदान किए गए हैं. एक व्यापक पारस्परिक मार्गदर्शिका के लिए. www.connectivityguide.philips.com दखे .ें

### नोट

- पहचान और रेटिंग्स की आपूर्ति के लिए उत्पाद के पीछे या नीचे प्रकार प्लेट का संदर्भ लें.
- अापके दारा कोई भी कनेक्शंस बनाने या परिवर्तित करने से पहले. सुनिश्चित करें कि सभी डिवाइसेज़ विद्युत आउटलेट से डिस्कनेक्ट किए गए हैं

## <span id="page-7-1"></span>कनेक्टर्स

अपने होम थिएटर से अन्य डिवाइसेज को कनेक्ट करें.

### साइड कनेक्टर्स

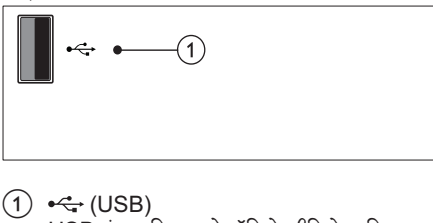

 $(1) \leftarrow (USB)$ USB सग्रहण ं डिवाइस सेऑडियो, वीडियो या चित्र इनपट.ु

### पीछे के कनेक्टर्स

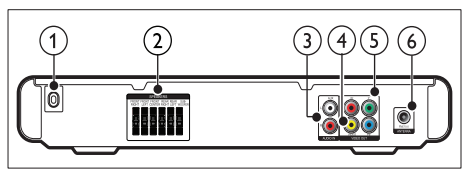

- $(1)$  AC MAINS~ विद्युत आपर्ति से कनेक्ट करता है.
- $(2)$  SPEAKERS ्<br>आपर्ति किए गए स्पीकर्स और सबवफ़र से कनेक्ट करता है.
- $(3)$  AUDIO IN-AUX TV या एक एनालॉग डिवाइस पर एनालॉग ऑडियो आउटपट से कनेक्ट करता है.
- d VIDEO OUT-VIDEO TV पर मिश्नित वीडियो इनपट से कनेक्ट करता है.
- $(5)$  VIDEO OUT-Y Pb Pr TV पर घटक वीडियो इनपट से कनेक्ट करता है.
- $6$  FM ANTENNA रेडियो रिसेप्शन के लिए FM ऐंटिना कनेक्ट करता है.

# <span id="page-7-2"></span> $TV$  से कनेक्ट करें

अपने होम थिएटर को निम्न कनेक्टर्स में से किसी एक के द्वारा एक TV से सीधे कनेक्ट करें (उच्चतम से मूल गुणवत्ता वीडियो तक):

- $(1)$  घटक वीडियो
- b मिश्रित वीडियो

### विकल्प 1: YPbPr (घटक वीडियो) केद्वारा TV से कनेक्ट करें

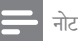

• घटक वीडियो केबल या कनक्टे र Y Cb Cr या YUV लबले किए गए हो सकतेह.ैं

### (केबल की आपर्ति नहीं की गई है)

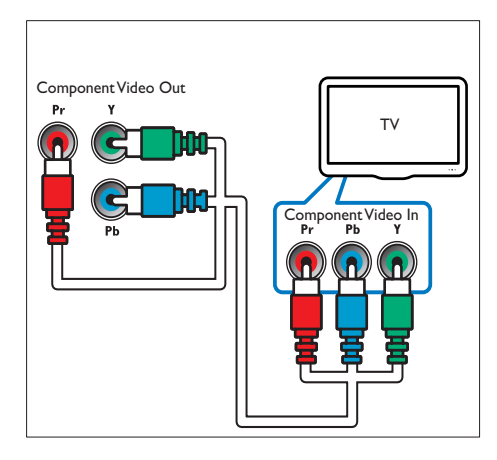

विकल्प 2: (CVBS) संयुक्त वीडियो के द्रारा TV से कनेक्ट करें

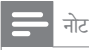

• मिश्रित वीडियो केबल या कनक्टे र AV IN, VIDEO IN, COMPOSITE या BASEBAND लबले किए गए हो सकतेह.ैं

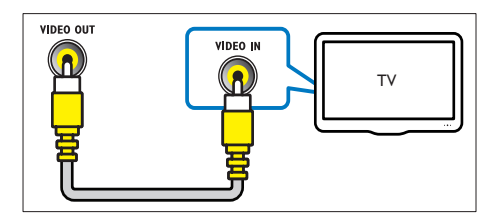

# <span id="page-8-0"></span>ऑडियो को TV या अन्य डिवाइसज़े से कनेक्ट करें

TV या एक केबल बॉक्स जसैेअन्य डिवाइसज़े सेऑडियो चलाने केलिए अपनेहोम थिएटर का उपयोग करें.

 $\ast$ युक्ति

• अपने कनेक्शन के ऑडियो आउटपट का चयन करने के लिए AUDIO SOURCE दबाएँ.

(केबल की आपूर्ति नहीं की गई है)

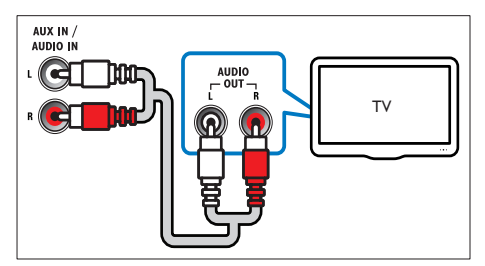

# <span id="page-8-1"></span>5 अपनेहोम थिएटर का उपयोग करें

यह अनभाग स्रोतों की एक विस्तृत श्रेणी से मीडिया चलाने के लिए होम थिएटर का उपयोग करने में आपकी मदद करता है.

# <span id="page-8-2"></span>आपके द्वारा प्रारंभ करने से पहल<mark>े</mark>

इसकी जाँच करें कि आप:

- .<br>आवश्यक कनेक्शन बनाएँ और सेटअप को त्वरित प्रारंभ में वर्णित किए गए अनुसार पूर्ण <mark>करें.</mark>
- $\mathsf{T}\mathsf{V}$  को होम थिएटर के लिए सही स्रोत पर स्विच करें.

# <span id="page-8-3"></span>अपनी ध्वनि चनुें

यह अनुभाग आपके वीडियो या संगीत के लिए आदर्श ध्वनि चनने में मदद करता ह.ै

### <span id="page-8-4"></span>ध्वनि मोड परिवर्तित करें

अपने वीडियो या संगीत के लिए उपयुक्त पूर्वनिर्धारित ध्वनि मोड्स का चयन करें.

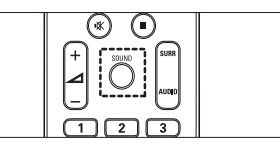

उपलब्ध ध्वनि मोड्स केद्वारा सायकल करनेकेलिए बार-बार SOUND दबाएँ.

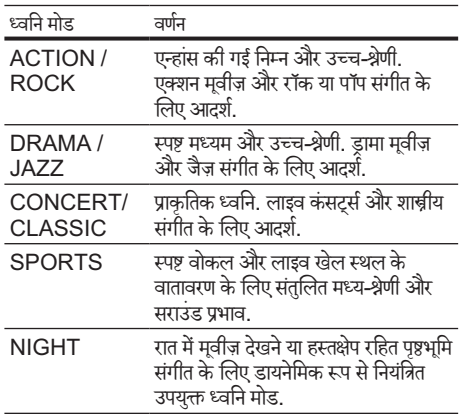

### <span id="page-9-1"></span>सराउंड ध्वनि मोड परिवर्तित करें

सराउंड ध्वनि मोड्स के साथ इमर्सिव ऑडियो अनुभव का अनुभव करें.

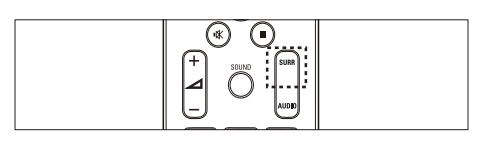

उपलब्ध सराउंड मोड्स केद्वारा सायकल करनेकेलिए बार-बार SURR दबाएँ.

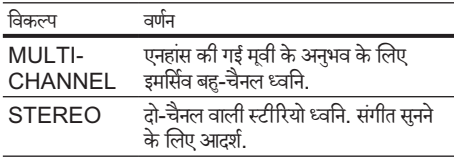

# <span id="page-9-0"></span>एक डिस्क चलाएँ

होम थिएटर वीडियो, ऑडियो और मिश्रित मीडिया सहित डिस्क्स केविस्तृत प्रकार चला सकता है (उदाहरण केलिए, एक CD-R जिसमें JPEG चित्र और MP3 संगीत होता है).<br>विसमें JPEG चित्र और MP3 संगीत होता है).<br>1 होम थिएटर में एक डिस्क सम्मिलित करें.

- $\frac{1}{2}$  होम थिएटर में एक डिस्क सम्मिलित करें.<br> $\frac{2}{3}$  DISC टबाएँ
- DISC दबाएँ.
	- $\mapsto$  डिस्क चलाता है या डिस्क मुख्य मेनू प्रकट होता है.
- $\,3\,$  चलाना नियंत्रित करने के लिए निम्न बटंस दबाएँ:

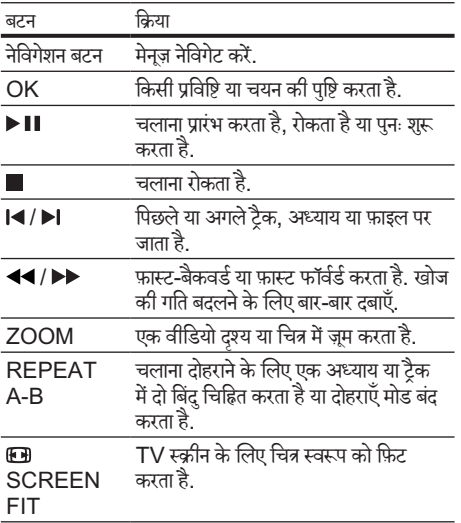

वीडियो विकल्पों का उपयोग करें

वीडियो देखते समय कई उपयोगी सविधाओं तक पहुँचें.

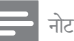

• उपलब्ध वीडियो विकल्प वीडियो स्रोत पर निर्भर करते हैं.

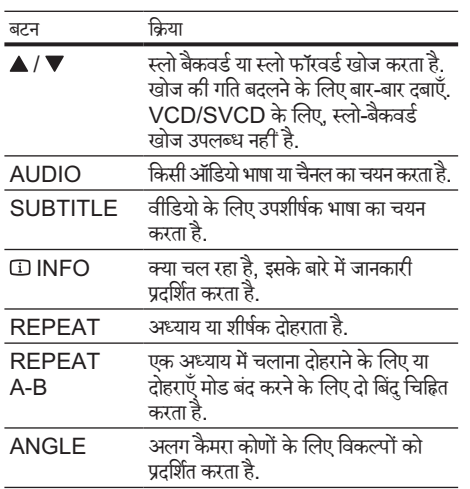

### चित्र विकल्पों का उपयोग करें

चित्र देखते समय कई उपयोगी विशेषताओं तक पहुँच प्राप्त करें.

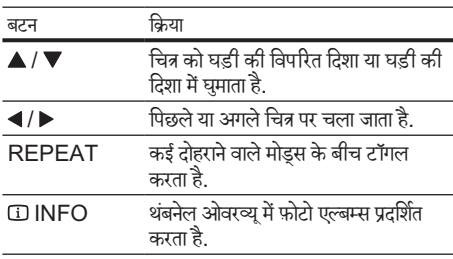

### ऑडियो विकल्पों का उपयोग करें

ऑडियो को चलाते समय कई उपयोगी सविधाओं तक पहँचें.

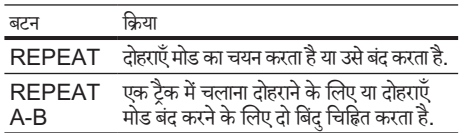

# <span id="page-10-0"></span>किसी USB संग्रहण डिवाइस से चलाएँ

होम थिएटर को USB कनक्टे र केसाथ फ़िट किया जाता है जो आपको एक USB संग्रहण डिवाइस पर चित्र देखने. संगीत सनने या मूवीज़ देखने की अनुमति देता है.<br>1 होम थिएटर में LISB संग

- $\frac{1}{2}$  होम थिएटर में USB संग्रहण डिवाइस कनेक्ट करें.<br> $2$  USB टबाएँ
- USB टबाएँ
	- » सामग्री ब्राउज़र प्रकट होता ह.ै
- $\frac{3}{4}$  फ़ाइल का चयन करें, फिर OK दबाएँ.<br> $\frac{4}{4}$  जलाना (ट्रेग्नें 'गक दिस्क चलाएँ' प्रष्
- चलाना (देखें 'एक डिस्क चलाएँ' पृष्ठ पर [8\)](#page-9-0) नियंत्रित करने के लिए प्लेबैक बटंस दबाएँ.

नोट

- अगर USB संग्रहण डिवाइस कनेक्टर में फ़िट नहीं होता है. तो एक USB एक्सटेंशन केबल का उपयोग करें.
- <u>.</u><br>होम थिएटर ऐसे डिजिटल कैमराज़ का समर्थन नहीं करता है जिसे फ़ोटोज़ प्रदर्शित करने के लिए एक कंप्यूटर प्रोग्राम की आवश्यकता होती ह.ै
- USB सग्रहण ं डिवाइस FAT या DOS-स्वरूपित और मास संग्रहण श्रेणी संगत होनी चाहिए.

# <span id="page-10-1"></span>डिस्क या  $\sf{USB}$  के लिए अधिक चलाएँ सविधाएँ

कई उन्नत सविधाएँ एक डिस्क या USB संग्रहण डिवाइस से वीडियो या चित्र प्लेब्लेकै करनेकेलिए केलिए उपलब्ध ह.ैं

#### <span id="page-10-4"></span>एक संगीतमय स्लाइडशो चलाएँ

एक संगीतमय स्लाइडशो बनाने के लिए संगीत और चित्रों को एक साथ चलाएँ. फ़ाइल उसी डिस्क या USB संग्रहण डिवाइस पर ः संग्रहीत होनी चाहिए.<br>संग्रहीत होनी चाहिए.<br>1 एक संगीत टैब

- $\,$ 1 एक संगीत ट्रैक चलाएँ.<br> $\,$ 2 चित्र फाडल पर नेविगेट
- $\,2\,\,\,$  चित्र फ़ाइल पर नेविगेट करें, तब स्लाइडशो प्रारंभ करने के लिए OK दबाएँ.
- $\frac{3}{4}$  स्लाइड शो बंद करने के लिए  $\blacksquare$  दबाएँ.<br> $\mathcal{A}$  संगीत बंद करने के लिए दोबास  $\blacksquare$ दबा
- संगीत बंद करने के लिए दोबारा  $\blacksquare$  दबाएँ.

<span id="page-10-3"></span>एक विशिष्ट समय के लिए चलाना तुरंत छो<mark>ड़े</mark>

एक दशृ्य का समय दर्ज करकेएक वीडियो के किसी विशिष्ट भाग को तुरंत छोड़ें.

- 
- $1$   $^{\circ}$  वीडियो चलाने के दौरान,  $\overline{\omega}$  INFO दबाएँ.<br> $2$  चलान करने के लिए नेतिगेशन बुटन और OK चयन करने के लिए नेविगेशन बटन और OK दबाएँ:
	- ITT समय] : शीर्षक समय.
	- $ICH$  समय $I \cdot 3$ ध्याय समय.
- [डिस्क समय] : डिस्क समय.
- [टेक समय] : टैक समय.
- $3$   $\,$  दश्य का समय दर्ज करें. फिर OK दबाएँ.

# <span id="page-10-2"></span>रेडियो सेचलाएँ

होम थिएटर 40 रेडियो स्टेशंस तक संग्रहीत कर सकता है.<br>1 जॉर्चे कि FM ऐंटिना कनेक्ट किया गया है

- $\frac{1}{2}$  जाँचें कि FM ऐंटिना कनेक्ट किया गया है.<br> $2$  RADIO टबाएँ
- RADIO तबाएँ.
	- <u>► अगर आपने कोई रेडियो स्टेशन स्थापित नहीं किए हैं.</u> तो "AUTO INSTALL...PRESS PLAY' प्रदर्शन पैनल पर प्रकट होता है.  $\blacktriangleright$  II दबाएँ.
- $\,3\,$  चलाना नियंत्रित करने के लिए निम्न बटंस दबाएँ:

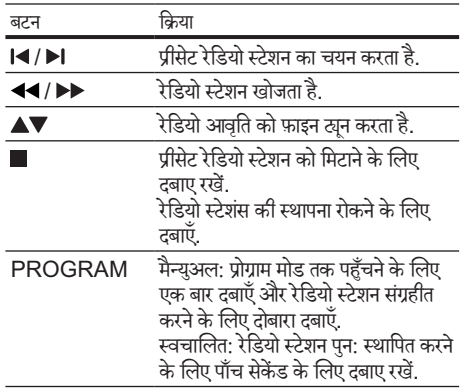

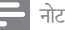

- AM और डिजिटल रेडियो समर्थित नहीं हैं.
- अगर कोई भी स्टीरियो सिग्नल नहीं मिलता ह,ै तो आपको रेडियो स्टेशंस पनः स्थापित करने का संकेत दिया जाता है.
- सर्वोत्तम रिसपे्शन केलिए, ऐंटिना को हमशेा TV या विकिरण के अन्य स्रोतों सेदरूलगाएँ.

### ट्यूनिगं ग्रिड परिवर्तित करें

कुछ देशों में, आप FM ट्यूनिंग ग्रिड 50 kHz और 100 kHz के बीच स्विच कर सकते हैं. त्यनिंग ग्रिड परिवर्तित करना सभी प्रीसेट रेडियो स्टेशंस मिटा देता है.<br>1 RADIO दबाएँ

- 1 RADIO दबाएँ.<br>2 ∎ टबाएँ.
- 2 दबाएँ.
- 3 'ग्रिड 9' (50 kHz) या 'ग्रिड 10' (100 kHz) प्रदर्शित किए जान ते क दबाए रख.ें

# <span id="page-11-0"></span>TV या अन्य डिवाइसज़े सेऑडियो चलाएँ

कनेक्ट किए गए डिवाइस के ऑडियो आउटपुट का चयन करने के लिए बार-बार AUDIO SOURCE दबाएँ.

# <span id="page-11-1"></span>6 सेटिंग्स परिवर्तित करें

यह अनुभाग आपके अपने होम थिएटर की सेटिंग्स परिवर्तित करने में आपकी मदद करता ह.ै

### सावधानी

• अधिकतर सेटिंग्स, होम थिएटर के लिए सर्वोत्तम मान के साथ पहले ही कॉन्फ़िगर की जा चुकी हैं. जब तक आपके पास सेटिंग परिवर्तित करने का कोई विशिष्ट कारण न हो, तब तक इसे डिफ़ॉल्ट मान पर छोड़ना सर्वोत्तम ह.ै

# <span id="page-11-2"></span>सेटअप मेनू तक पहुँच प्राप्त करें

1 ESETUP दबाएँ. » निम्न मनेूप्रकट होता ह.ै

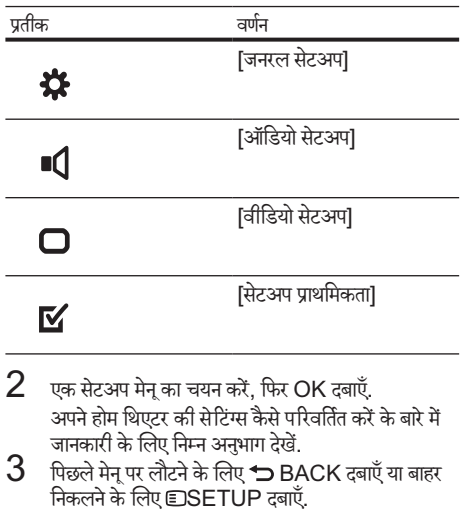

### नोट

• आप धूसर की गई कोई सेटिंग परिवर्तित नहीं कर सकते हैं.

# <span id="page-12-0"></span>सामान्य सेटिंग्स परिवर्तित <mark>करें</mark>

- $\frac{1}{2}$   $\frac{1}{2}$  [जनरल सेटअप] का<br> $\frac{1}{3}$  निम्न सेटिंग्स का चय
- [जनरल सेटअप] का चयन करें, फिरOK दबाएँ.
- $3$   $\,$  निम्न सेटिंग्स का चयन करें और उन्हें समायोजित करें:
	- $IOSD$  भाषा] $\cdot$  ऑन-स्क्रीन प्रदर्शन मेन भाषा का .<br>चयन करता है<sup>.</sup>
	- [स्क्रीन सेवर] : स्क्रीन सेवर मोड को सक्षम या अक्षम .<br>करता है. अगर सक्षम किया गया जाता है. तो स्क्रीन निष्क्रियता के10 मिनट केबाद निष्क्रिय मोड मेंप्रवशे करता है (उदाहरण के लिए. ठहरें या रोकें मोड में).
	- [DivX(R) VOD कोड] : होम थिएटर के लिए DivX VOD पंजीकरण कोड प्रदर्शित करता है.
- $\boldsymbol{4}$  अपने विकल्प की पुष्टि करने के लिएOK दबाएं.
- नोट
- आपकेDivX वीडियोज़ ख़रीदनेऔर उन्हेंहोम थिएटर पर चलानेस पे हल,ेहोम थिएटर को DivX VOD कोड का उपयोग करते हुए www.divx.com पर पंजीकृत करें.

# <span id="page-12-1"></span>ऑडियो सेटिंग्स परिवर्तित <mark>करें</mark>

- 
- $\frac{1}{2}$  ©SETUP दबाएँ.<br> $\frac{1}{3}$  [ऑडियो सेटअप] क<br> $\frac{1}{3}$  किस्मे मेरिंग्स का नग [ऑडियो सेटअप] का चयन करें. फिरOK दबाएँ.
- $3$   $\,$  निम्न सेटिंग्स का चयन करें और उन्हें समायोजित करें:
	- [स्पीकर वॉल्यम] : आदर्श ऑडियो संतुलन प्राप्त करने .<br>के लिए प्रत्येक स्पीकर का वॉल्यम सेट करता है.
	- [स्पीकर डिले] : सभी स्पीकर्स से एक समान ऑडियो ट्रांसमिशन प्राप्त करने हेतु मध्य और पीछे के स्पीकर्स के लिए विलबं समय सटे करता ह.ै
- $\boldsymbol{4}$  अपने विकल्प की पुष्टि करने के लिएOK दबाएं.

# <span id="page-12-2"></span>वीडियो सेटिंग्स परिवर्तित करें

- 1 ESETUP दबाएँ.<br>2 [वीडियो सेटअप] का<br>3 निम्न सेटिंग्स का चय
- [वीडियो सेटअप] का चयन करें, फिर OK दबाएँ.
- $3$   $\,$  निम्न सेटिंग्स का चयन करें और उन्हें समायोजित करें:
	- $\textsf{TV}$  सिस्टम]  $\cdot$  एक ऐसे  $\textsf{TV}$  सिस्टम का चयन करता है जो TV केसगं त ह.ै
	- [टीवी डिस्प्ले]: TV स्क्रीन पर फ़िट करने के लिए एक चित्र प्रदर्शन स्वरूप का चयन करता ह.ै
	- • [स्क्रीन फ़िट] : एक पर्ण स्क्रीन ूर्ण स्क्रीन स्वरूप का चयन करता है जो TV स्क्रीन पर सर्वोत्तम फिट होता हो.
	- [पिक्चर सेटिंग] : एक पूर्वनिर्धारित रंग सेटिंग का चयन करता ह.ै
- [प्रगतिशील] : प्रगतिशील स्कैन मोड को सक्षम या .<br>अक्षम करता है.
- $\boldsymbol{4}$  अपने विकल्प की पुष्टि करने के लिएOK दबाएं.

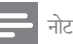

- TV के लिए सर्वोत्तम सेटिंग स्वचालित रूप से चुर्यानेत है. अगर आपको सेटिंग परिवर्तित करने की आवश्यकता है, तो सुनिश्चित करें कि TV नई सेटिंग का समर्थन करता है.
- कुछ वीडियो सेटिंग्स वीडियो स्रोत पर निर्भर करती हैं, सुनिश्चित करें कि डिस्क और TV सेटिंग या सुविधा का समर्थन करते हैं<mark>.</mark>

# <span id="page-12-3"></span>प्राथमिकता सेटिंग्स परिवर्तित करें

- 1 ESETUP दबाएँ.<br>2 सिटअप प्राथमिकता।
	- $R$ सेटअप प्राथमिकता] का चयन करें, फिर $\mathsf{OK}$  तबाएँ.
- $3$  निम्न सेटिंग्स का चयन करें और उन्हें समायोजित करें:
	- [ऑडियो] : वीडियो के लिए ऑडियो भाषा का चयन ।<br>करता है
	- [सबटाइटल] : वीडियो के लिए उपशीर्षक भाषा का .<br>चयन करता है.
	- $[$ डिस्क मेनु]ु: वीडियो डिस्क के लिए मेनू भाषा का .<br>चयन करता है.
	- [पेरन्टलु] : रेटिंग्स के साथ रिकॉर्ड की गई डिस्क्स तक पहुँच प्रतिबंधित करता है. रेटिंग पर ध्यान दिए बिना सभी डिस्क्स चलानेकेलिए, स्तर '8' का चयन करें.
	- [PBC]: VCD और SVCD डिस्क्स के लिए सामग्री मनेूप्रदर्शित करता है या छोड़ता ह.ै
	- <u>[पासवर्ड] : किसी प्रतिबंधित डिस्क को चलाने के लिए</u> .<br>एक PIN कोड सेट या परिवर्तित करता है. अगर आपके पास PIN नहीं है या आप अपना PIN भलू गए हैं, तो '0000' टर्ज करें.
	- $[DivX$  सबटाइटल] : DivX उपशीर्षक का समर्थन .<br>करने वाले एक वर्ण सेट का चयन करता है.
	- [संस्करण जानकारी.] : होम थिएटर के लिए .<br>सॉफ़्टवेयर संस्करण प्रदर्शित करता है.
	- [डिफॉल्ट] : होम थिएटर को फ़ैक्टरी में प्रोग्राम की गई डिफ़ॉल्ट सेटिंग्स पर रेसिट करता है.
- $\boldsymbol{4}$  अपने विकल्प की पुष्टि करने के लिएOK दबाएं.

## नोट

- यदि आपकी पसंदीदा डिस्क भाषा उपलब्ध नहीं है. तो आप सची सेचयन [अन्य] कर सकतेहैंऔर वह 4-अकं वाली भाषा कोड दर्ज कर सकतेह,ैंजो इस मनै्युअल्यु के पीछेढूँढी जा सकती ह.ै
- अगर अपन किे सी ऐसी भाषा का चयन किया है जो एक डिस्क पर उपलब्ध नहीं ह,ै तो होम थिएटर डिस्क की डिफ़ॉल्ट भाषा का उपयोग करता ह.ै
- आप डिस्क लॉक, पासवर्ड (PIN कोड) और अभिभावक नियत्रं ण सेटिंग्स को उनके डिफ़ॉल्ट मानों में रीसेट नहीं कर सकते हैं.

# <span id="page-13-1"></span>7 सॉफ़्टवयेर का अद्यतन करें

नए अघतन की जाँच के लिए, अपने होम थिएटर के वर्तमान ससं ्करण की Philips वबे साइट पर नवीनतम सॉफ़्टवयेर ससं ्करण के साथ तलना करें.

# <span id="page-13-2"></span>सॉफ़्टवेयर संस्करण जॉचें

- 1 ESETUP दबाएँ.<br>2 सिरअप पाथमिकता
- [सेटअप प्राथमिकता] > [संस्करण जानकारी.] का चयन करें, फिर OK दबाएँ.
	- $\mapsto$  सॉफ़्टवेयर संस्करण प्रदर्शित होता है.

### <span id="page-13-3"></span>एक CD-R या USB सेसॉफ़्टवयेर का अद्यतन करें

- $1$  www.philips.com/support पर नवीनतम सॉफ्टवेयर संस्करण के लिए जाँचे.
	- अपना मॉडल खोजें और 'सॉफ़्टवेयर और डाइवर्स' पर क्लिक करें.
- $2\,$  CD-R या USB संग्रहण डिवाइस पर सॉफ़्टवेयर डाउनलोड करें.
- $3\,$  CD-R सम्मिलित करें या USB संग्रहण डिवाइस को होम थिएटर से कनेक्ट करें
- ${\boldsymbol 4}$  अघतन की पुष्टि के लिए TV पर निर्देशों का अनुसरण करें.
	- $\mapsto$ ार्ण हो जाने पर होम थियेटर स्वतः ही बंद हो जाता है और फिर सेचालूहो जाता ह.ै
	- • यदि ऐसा नहीं होता ह,ै तो कुछ सकेेंड केलिए पॉवर कॉर्ड डिस्कनेक्ट करें और फिर इसे पुन: कनेक्ट करें.

### सावधानी

• जब सॉफ़्टवयेर अद्यतन प्रगति मेंहो तब विद्युत बदं न करें या CD-R या USB सग्रहण ं डिवाइस न निकाल क्य ेंोंकि आप होम थिएटर को नष्ट कर सकते हैं.

# <span id="page-13-0"></span>8 उत्पाद विनिर्शदेन

### नोट

• विनिर्देश और डिजाइन बिना किसी सचना के परिवर्तित किए जा सकतेह.ैं

#### क्षेत्र कोड

होम थिएटर के पीछे या निचली ओर टाइप प्लेट्ले यह दर्शाती है कि यह किन क्षेत्रों का समर्थन करता है

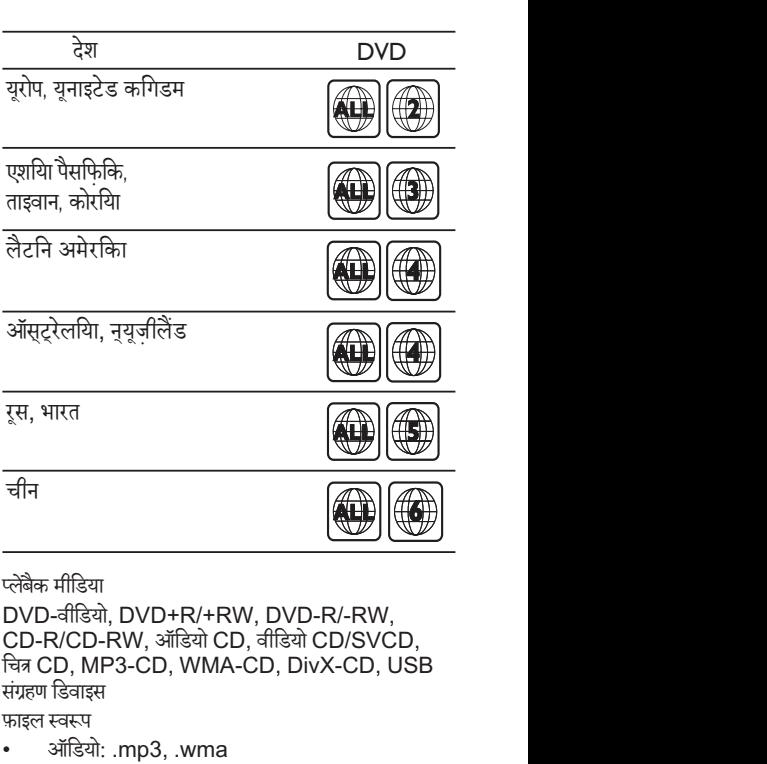

#### प्लेब्लेकै मीडिया

DVD-वीडियो, DVD+R/+RW, DVD-R/-RW, CD-R/CD-RW, ऑडियो CD, वीडियो CD/SVCD, चित्र CD, MP3-CD, WMA-CD, DivX-CD, USB संग्रहण डिवाइस

फ़ाइल स्वरूप

- ऑडियो: .mp3, .wma
- वीडियो: .divx, .divx ultra, .mpeg, .mpg, .wmv (सामान्य प्रोफ़ाइल)
	- चित्र: .jpeg, .jpg

एम्पलीफ़ायर

- कुल आउटपटु पॉवर: 250 W RMS (10% THD), 300 W RMS (30% THD)
- आवतृि प्रतिसाद: 20 Hz-20 kHz / ±3dB
- सिग्नल-से-ध्वनि अनुपात: > 65 dB (CCIR) / (A-weighted)
- इनपट संवेदनशीलता $\cdot$ 
	- $AIIX: 1000 mV$

#### वीडियो

• सिग्नल सिस्टम: PAL / NTSC ऑडियो

- सपैंलिगं आवत्तिृ :
	- • MP3: 32 kHz, 44.1 kHz, 48 kHz
	- WMA: 44.1 kHz, 48 kHz
- स्थिर बिट रेट:
	- MP3: 112 kbps 320 kbps
	- • WMA: 48 kbps 192 kbps

#### रेडियो

- ट्यूनिगं श्रेणी: श्रे FM 87.5-108 MHz (50/100 kHz)
- $\overline{\phantom{a}}$ ध्वनि-के लिए-सिग्नल अनुपात: FM 50 dB
- आवत्ति ृ प्रतिक्रिया: FM 180 Hz ~ 10 kHz / ±6dB USB
- संगतता: यूएसबी
- क्लास समर्थन: UMS (USB मास स्टोरेज क्लास)
- फ़ाइल सिस्टम : FAT16, FAT32
- अधिकतम स्मृति समर्थन: < 160GB

#### मरव्य इकाई

- पावर आपूर्ति: 110-240V, ~50-60 Hz;
- पावर खपत: 55 W
- स्टैंडबाय बिजली की खपत: ≤ 0.9 W
- आयाम (WxHxD): 360 x 58 x 303 (मिमी)
- वजन: 2.3 किग्रा

#### सबवफ़र

- प्रतिबाधा: 12 ohm
- स्पीकर ड्राइवर्स: 133 मिमी (5.25") वफ़र
- आवत्ति ृ प्रतिसाद: 20 Hz-150 Hz
- आयाम (WxHxD): 160 x 267.5 x 265 (मिमी)
- वजन: 2.65 किग्रा
- केबल लंबाई: 2 मी

#### स्पीकर्स

- सिस्टम: पर्ण ूर्ण रेंज सटेेलाइट
- स्पीकर प्रतिबाधा: 3 ohm
- स्पीकर डाइवर्स: 3" पर्ण श्रेणी
- आवत्ति ृ प्रतिसाद: 150 Hz-20 kHz
- आयाम (WxHxD): 100 x 100 x 75 (मिमी)
- वजन $\cdot$  0.30~0.66 किग्रा/प्रत्येक
- केबल लबं ाई:
	- • मध्य: 1 मी
	- • सामन:े2 मी
	- • पिछला: 10 मी

#### लेजर विनिर्देशन

- प्रकार: सेमीकंडक्टर लेज़र GaAIAs (CD)
- तरंगदैर्ध्य: 645 665 nm (DVD), 770 800 nm (CD)
- आउटपटु विद्युत : 6 mW (DVD), 7 mW (VCD/ CD)
- बीम झकाव: 60 डिग्री.

# <span id="page-14-0"></span>9 समस्या निवारण

## चेतावनी

• इलक्ट्रि ेक झटकेका जोख़िम. कभी भी उत्पाद का आवरण न निकाल.ें

वारटी को मान्य रखने के लिए, कभी भी स्वयं उत्पाद की मरम्मत करनेका प्रयास न करें.

अगर आपको इस उत्पाद का उपयोग करने में समस्याएँ हैं. तो इससे पहले कि आप सेवा का अनरोध करें निम्न बिंदओं की जाँच करें. ाल्ला सामा सामा सामा सुरामा है, तो अपना उत्पाद पंजीकृत करें<br>अगर आपको तब भी कोई समस्या है, तो अपना उत्पाद पंजीकृत करें और www.philips.com/welcome पर समर्थन प्राप्त करें. अगर आप Philips से संपर्क करते हैं, आपसे आपके उत्पाद के मॉडल और क्रम अनक्रमांक के बारे में पछा जाएगा. मॉडल अनुक्रमांक और क्रम संख्या आपके उत्पाद के पीछे या नीचे है. संख्याएँ यहाँ लिखें:

मॉडल संख्या

क्रम संख्या

#### मखु ्य इकाई

इस होम थिएटर पर बटस कार्य नहीं करते हैं.

• कुछ मिनट केलिए होम थिएटर को विद्युत आउटलटे से डिस्कनेक्ट करें. फिर पनः कनेक्ट करें.

### <span id="page-14-1"></span>चित्र

कोई चित्र नहीं.

- सुनिश्चित करें कि TV को इस होम थिएटर के लिए सही स्रोत पर स्विच किया गया है
- आपके द्वारा TV सिस्टम को परिवर्तित करने पर यदि यह होता है, तो इसके डिफ़ॉल्ट मोड पर स्विच करें: 1) ≜ दबाएँ. 2) दबाएँ. 3) SUBTITLE दबाएँ.
- अगर आपके दारा प्रगतिशील स्कैन मोड पर स्विच करते समय ऐसा होता है. तो इसके डिफ़ॉल्ट मोड पर स्विच करें: 1)  $\blacktriangle$ दबाएँ. 2) दबाएँ. 3) AUDIO दबाएँ.

#### <span id="page-14-2"></span>ध्वनि

कोई ध्वनि नहीं.

- सुनिश्चित करें कि ऑडियो केबल्स कनेक्ट हैं और उस डिवाइस के लिए सही इनपुट स्रोत (उदाहरण के लिए, AUDIO SOURCE) का चयन करें जिसेआप चलाना चाहतेह.ैं
- TV प्रोग्राम सेकोई ध्वनि नहीं.
- होम थिएटर पर ऑडियो इनपटु सेTV पर ऑडियो आउटपटु तक एक ऑडियो केबल कनेक्ट करें, फिर सही ऑडियो स्रोत का चयन करनेकेलिए बार-बार AUDIO SOURCE दबाएँ.

हित

विकृत ध्वनि या प्रतिध्वनि.

• अगर आप होम थिएटर के द्वारा आँडियो चला रहे हैं तो सुनिश्चित कुरें कि TV वॉल्यूम म्यूट है या न्यूनतम पर सेट किया गया ह . ै

#### <span id="page-15-1"></span>चलाएँ

डिस्क को चलाया नहीं जा सकता .

- डिस्क रिक्त करें .
- सनुिश्चित करें कि होम थिएटर [डिस्क](#page-13-0) (दखे ें'उत्पाद विनि र्शदेन' पष्ठृ पर [12](#page-13-0)) का समर्थन करता ह.ै
- सुनिश्चित करें कि होम थिएटर DVD के क्षेत्रीय कोड का समर्थन करता ह . ै
- DVD±RW या DVD±R के लिए, सुनिश्चित करें कि डिस्क अपने ओर्तम रूप में है.

DivX वीडियो फ़ाइलेंचलाई नहीं जा सकती ह . ैं

- सुनिश्चित करें कि DivX फ़ाइल 'होम थिएटर प्रोफ़ाइल' के अनुसार DivX एन्कोडर के साथ एन्कोड की गई है.
- सुनिश्चित करें कि DivX वीडियो फ़ाइल पूर्ण है.

DivX उपशीर्षक सही रूप से प्रदर्शित नहीं होते हैं. ैं

- सुनिश्चित करें कि उपशीर्षक फ़ाइल नाम मूवी फ़ाइल नाम के समान ह . ै
- सही वर्ण सेट का चयन करें: 1) ©SETUP दबाएं. सही वर्ण सेट का चयन करें: 1) **EDSETUP दबाए.**<br>2) [सेटअप प्राथमिकता] का चयन करें. 3) [DivX सबटाइटल] का चयुन करें. 4) समर्थित वर्ण सेट का चयन करें . 5) OK दबाएँ .

USB स्टोरेज डिवाइस की सामग्री को पढ़ा नहीं जा सकता .

- सुनिश्चित करें कि USB स्टोरेज डिवाइस का स्वरूप होम थियेटर् के साथ संगत (देखें 'उत्पाद विनि देशन' पृष्ठ पर [12](#page-13-0)) ह . ै
- सुनिश्चित करें कि USB स्टोरेज डिवाइस ऐसे फाइल सिस्टम के साथ स्वरूपित है जिसका होम थियेटर समर्थन करता है.
- TV पर 'प्रवेश निषेध' या 'x' चिह्न प्रकट होता है.
- यह कार्रवाई संभव नहीं है.

# <span id="page-15-0"></span>10 अनुक्रमणिका

### $\pm$

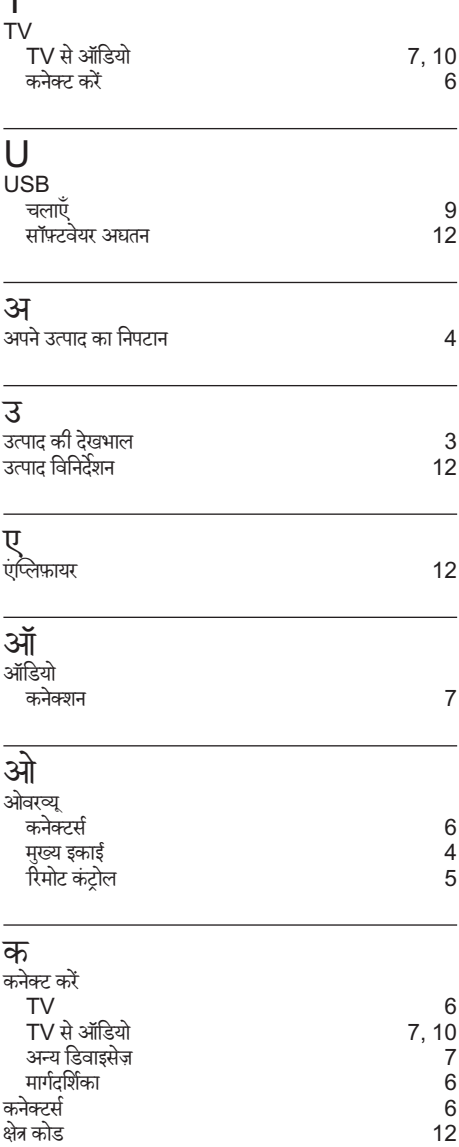

### च

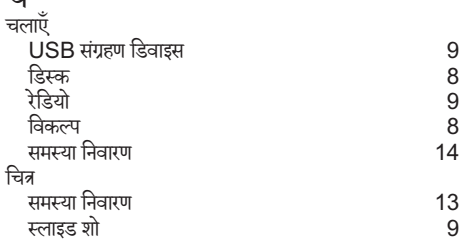

### ड

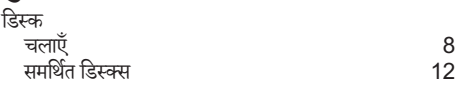

# ।<br>जै<sup>व</sup>

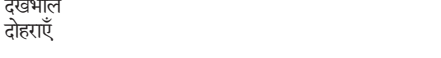

### ध<br>ध्वनि मोड  $\begin{array}{c} 7 \\ 13 \end{array}$  $\begin{array}{c} 7 \\ 13 \end{array}$  $\begin{array}{c} 7 \\ 13 \end{array}$ समस्या निवारण [13](#page-14-2) सराउंड

## प

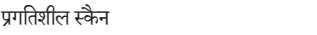

### फ़

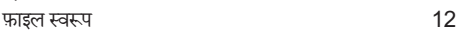

# र

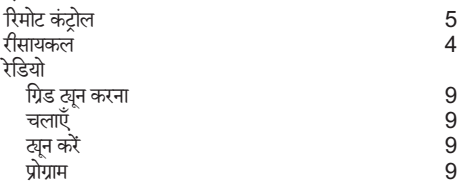

### स

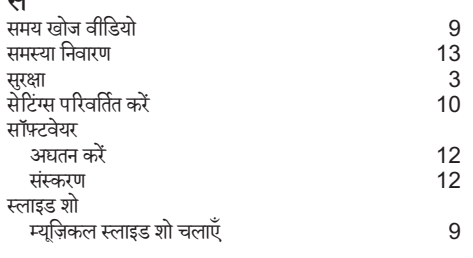

### ह

[3](#page-4-2)

[8](#page-9-0)

 $\overline{8}$  $\overline{8}$  $\overline{8}$ 

2

हमसे सपर्क करें चिकित्स करें पर प्रकाश करें पर प्रकाश करें पर प्रकाश कर न

हिदी ं